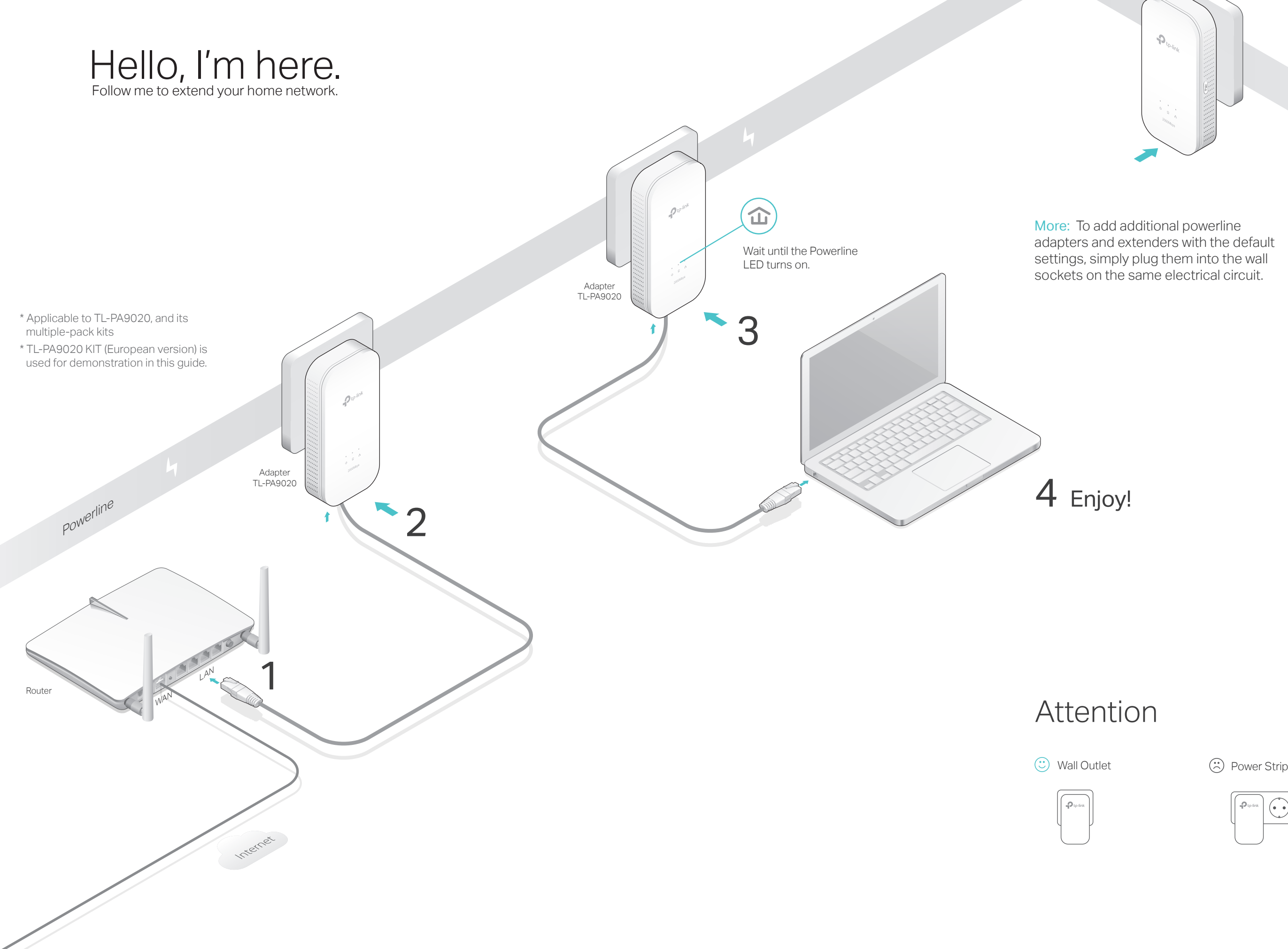

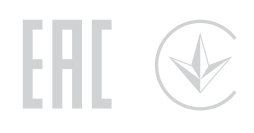

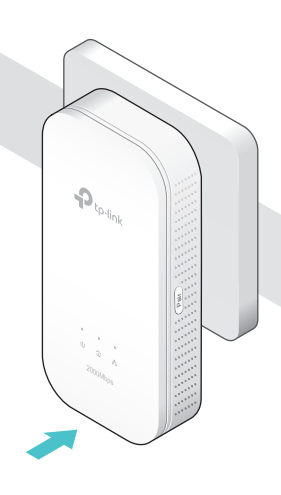

More: To add additional powerline adapters and extenders with the default settings, simply plug them into the wall sockets on the same electrical circuit.

# Attention

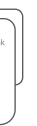

 $\odot$  $\odot$ 

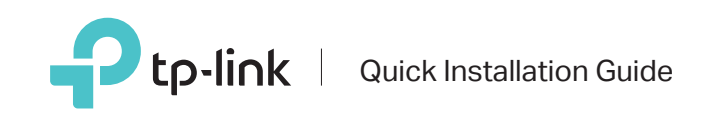

## Frequently Asked Questions

### Q1. How do I reset my powerline adapter?

A. With the powerline adapter plugged into the electrical outlet, press and hold the Pair button for more than 15 seconds until the Power LED  $\psi$  goes off momentarily and comes back on.

#### Q2. How to troubleshoot if there is no internet connection in my powerline network?

- A1. Make sure all powerline devices are on the same electrical circuit.
- A2. Make sure the Powerline LEDs  $\hat{\mathbf{n}}$  light up on all of your powerline devices. If they do not, reset or pair all your powerline devices.
- A3. Make sure all hardware devices are correctly and securely connected.
- A4. Check if you have an internet connection by connecting the computer directly to the modem or router.

A5. Make sure your computer's IP address is in the same segment as your router's.

- Q3. What should I do if a successfully-paired powerline device does not reconnect after it has been moved to a new location?
- A1. Try another socket and make sure it is on the same electrical circuit.
- A2. Try to pair it again, and make sure the Powerline LED  $\hat{\mathbf{w}}$  is on.
- A3. Check for possible interference, such as a washer, air conditioner or other household appliance that may be too close to one of the powerline devices.

O Power

Blink

### Easy Management

### Using tpPLC utility for advanced configurations:

- 1. Visit http://www.tp-link.com, and search for your product.
- 2. Find and download the compatible version of utility on its Support page.
- 3. Install the utility and start your configuration.
- Note: If the Power LED does not blink, press the Pair button again. **1** Press the Pair button on one of the powerline devices for 1 second. Its Power LED  $\bigcup$  starts blinking.
- Within 2 minutes, press the Pair button on another **2** device for 1 second. Its Power LED  $\cup$  starts blinking.
- **3** When the Powerline LED  $\hat{\mathbf{u}}$  is on and stable, it's done.

# Set Up a Secure Powerline Network by Pairing (Recommended)

You can create or join a secure powerline network using the Pair button on two devices at a time. Tips: We recommend that you plug in the powerline devices near each other when pairing.

### To create a secure powerline network:

## LED and Button Legend

Red

Off

**The Powerline** 

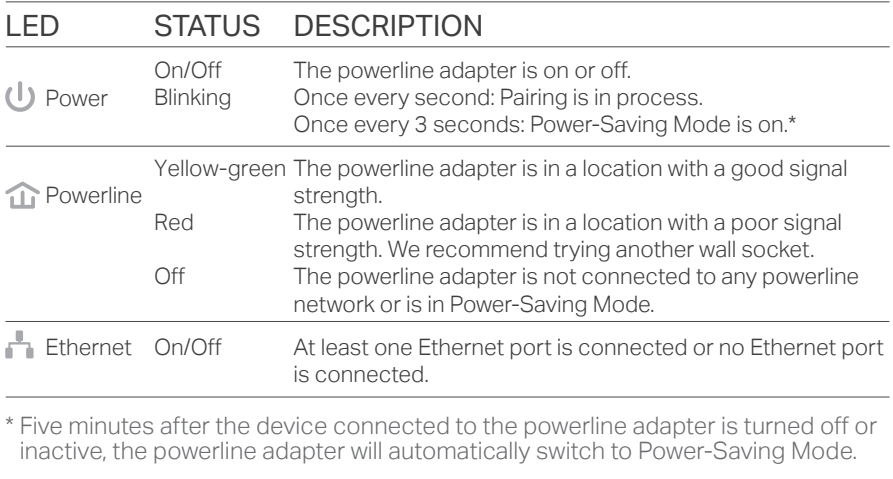

#### BUTTON DESCRIPTION

Press and hold for 1 second to set up or join a secure powerline network. Press and hold for about 8 seconds to leave an existing powerline network. Press and hold for more than 15 seconds to reset the powerline adapter.

Pair Button

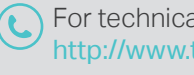

### To join an existing secure powerline network:

- **1** Press the Pair button on any of the existing powerline devices for 1 second. Its Power LED  $\bigcup$  starts blinking. Note: If the Power LED does not blink, press the Pair button again.
- Within 2 minutes, press the Pair button on the new **2** powerline adapter for 1 second. Its Power LED  $\bigcup$ starts blinking.
- **3** When the Powerline LED  $\hat{\mathbf{u}}$  is on and stable, it's done.

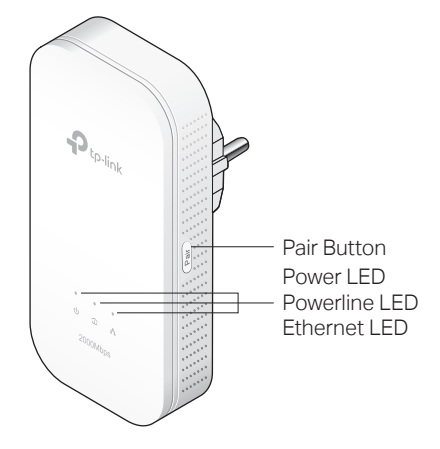

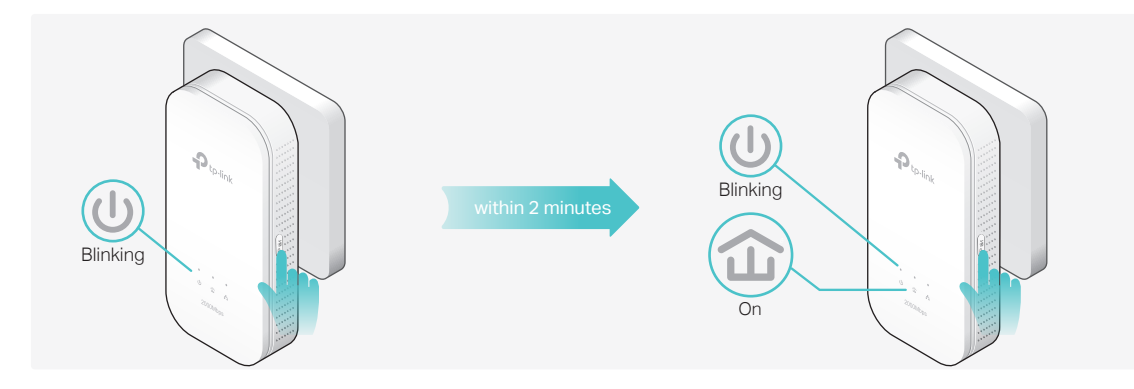

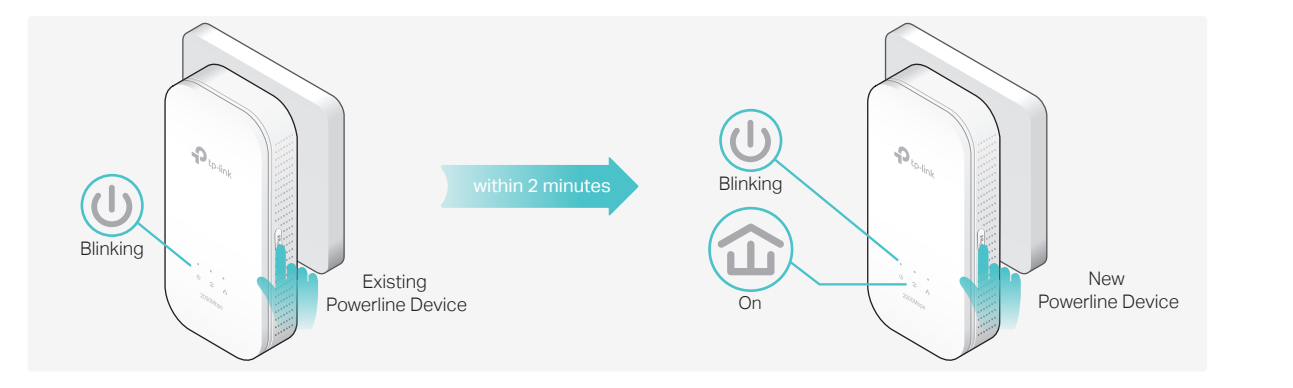

TP-Link hereby declares that the device is in compliance with the essential requirements and other relevant provisions of directives 2014/30/EU, 2014/35/EU, 2009/125/EC and 2011/65/EU. The original EU declaration of conformity may be found at http://www.tp-link.com/en/ce.

For technical support and more information, please visit http://www.tp-link.com/support, or simply scan the QR code.

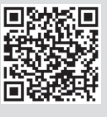